# **Автоматизированная информационная система мониторинга бизнес-процессов предприятий класса Process Mining «Оптимайнинг (Optimining)»**

**Руководство по установке и техническому обслуживанию (для ОС Alt Linux)**

> Москва 2023

# Содержание

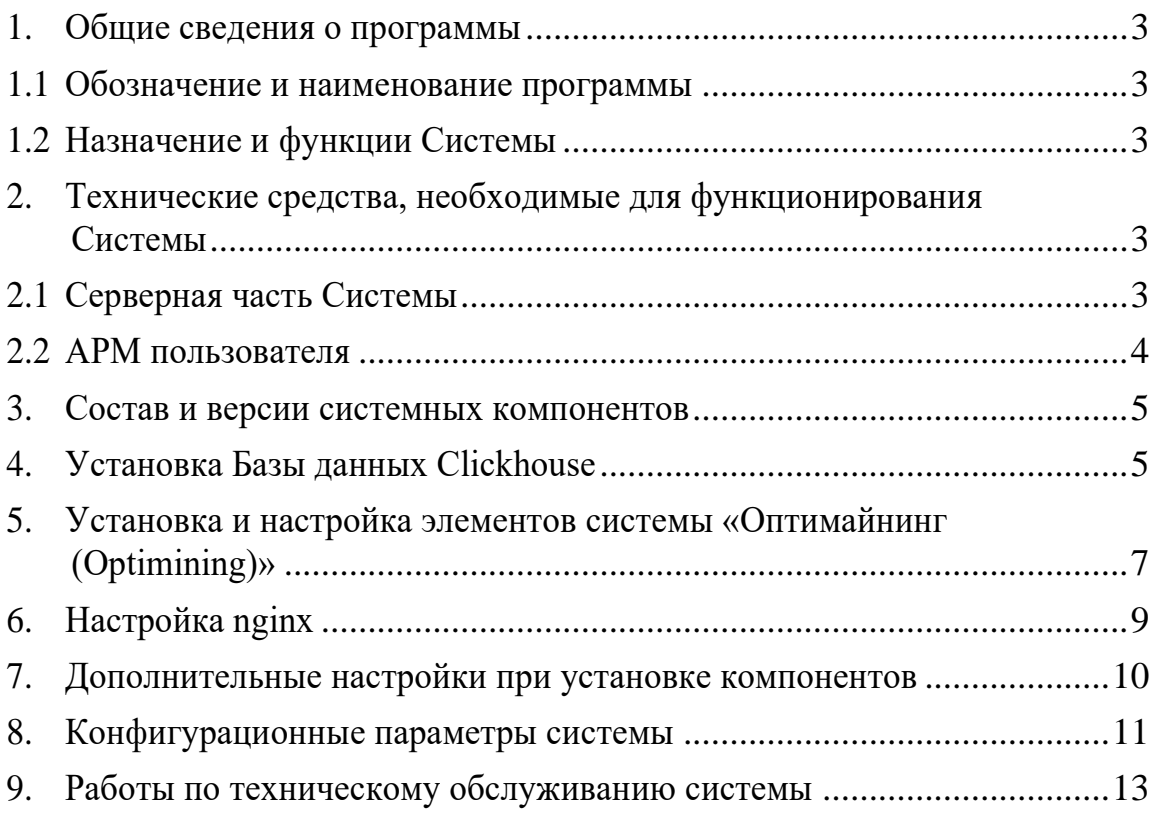

#### <span id="page-2-1"></span><span id="page-2-0"></span>1. Общие сведения о программы

#### $1.1$ Обозначение и наименование программы

Наименование программы: автоматизированная информационная система мониторинга бизнес-процессов предприятий класса Process Mining «Оптимайнинг (Optimining)».

Обозначение программы: Система.

#### Назначение и функции Системы  $1.2$

<span id="page-2-2"></span>Система предназначение для восстановления реальной карты процессов на основе «цифровых следов» в информационных системах,

поддерживающих их работоспособность, и их анализа с целью дальнейшей оптимизации.

В Системе реализованы следующие основные возможности:

- создание процессов, загрузка данных по процессам, управление данными и структурами;
- восстановление карты процесса;
- отображение карты процесса с использованием группировок шагов процесса по значению атрибута модели;
- восстановление карты процесса по произвольному атрибута модели;
- создание динамических визуальных представлений по процессам из библиотеки аналитических панелей (виджетов);
- создание комбинированных графиков с различными визуальными отображениями данных (линии, столбцы, точки);
- применение различных фильтров для анализа данных;
- экспорт данных, в том числе с учетом фильтров;  $\equiv$
- создание метрик по процессам, в том числе с использованием языка SQL и процессных функций;
- расчет показателей процесса с учетом производственных календарей;
- рассылка визуальных представлений;
- обновление данных по процессам, в том числе по расписанию;  $\overline{\phantom{m}}$
- отображение и обработка вариантов процесса.  $\equiv$  .

# <span id="page-2-3"></span>2. Технические средства, необходимые для функционирования Системы

#### Серверная часть Системы  $2.1$

<span id="page-2-4"></span>Для конфигурации, предусматривающей нагрузку до 30 одновременно работающих пользователей и до 20 миллионов загруженных записей по анализируемым процессам необходимы, как минимум, два сервера в конфигурации:

- 1) Сервер приложения:
- − процессор:
	- $CPU-8 \Pi$
- − оперативная память:
	- объем оперативной памяти от 16 Гбайт;
- − жесткий диск:
	- $\bullet$   $\tau$ ип SSD:
	- объем памяти на жестком диске под системные нужды от 200 Гбайт;
	- объем памяти на жестком диске для резервных копий от 400 Гбайт.
	- 2) Сервер базы данных:
- − процессор:
	- $CPU or 16 ITu$ ;
- − оперативная память:
	- объем оперативной памяти от 64 Гбайт;
- − жесткий диск:
	- $TU = SSD;$
	- объем памяти на жестком диске под системные нужды от 200 Гбайт;
	- объем памяти на жестком диске для резервных копий от 1 Тбайт.

Перечень программного обеспечения для серверной части перечислено в п. 3 настоящего документа.

#### **2.2 АРМ пользователя**

<span id="page-3-0"></span>Клиентская часть системы может корректно функционировать на АРМ с характеристиками не хуже следующих:

- 1) процессор:
	- − количество ядер от 2;
	- − тактовая частота от 2,4 ГГц;
- 2) оперативная память:
	- − объем оперативной памяти не менее 16 Гбайт;
	- − тип DDR4;
	- − объем памяти на жестком диске не менее 50 Гбайт;
- 3) монитор:
	- − диагональ не менее 23-24";
	- − разрешение экрана не менее 1280 × 1024;
- 4) скорость подключения к сети не менее 2 Мбит/с.

АРМ пользователя не требует для работы установки какого-либо клиентского программного обеспечения.

Для работы с системой требуется наличие одного из браузеров:

- Google Chrome, версия не ниже 109;
- Яндекс. Браузер, версия не ниже 23.7.2.767 (64-bit);
- Mozilla FireFox, версия не ниже 102.

#### <span id="page-4-0"></span>3. Состав и версии системных компонентов

В таблице 1 ниже представлен перечень системных компонентов (программного обеспечения - ПО) необходимых для корректного функционирования системы:

Таблина 1:

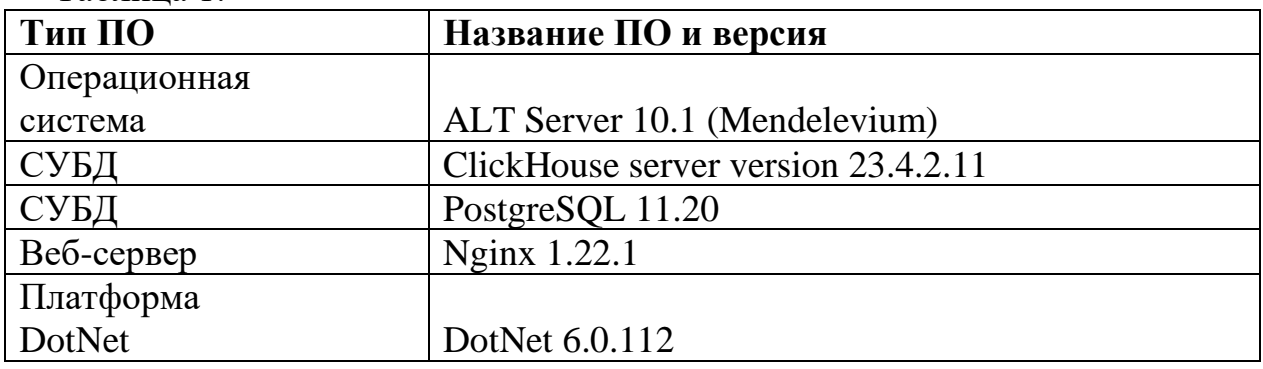

#### <span id="page-4-1"></span>4. Установка Базы ланных Clickhouse

Последовательно выполнить следующий набор команд в системной консоли:

rpm --import https://repo.clickhouse.com/CLICKHOUSE-KEY.GPG

# apt-get install -y clickhouse-server clickhouse-client

Проверить версию Clickhouse командой грт -qa | grep click

В случае, если версия ниже, чем 23.\*.\*.\*, скачать актуальные релизы clickhouse-common-static-\*, clickhouse-server-\*, clickhouse-client-\* (в нашем случае версии 23.4.2.11.x86 64) с сайта https://github.com/ClickHouse/ClickHouse/releases.

Скопировать файлы в директорию /tmp/, запустить локальную установку командами:  $cd$  /tmp/

rpm -U clickhouse-common-static-23.4.2.11.x86 64.rpm clickhouse-server-

#### **23.4.2.11.x86\_64.rpm clickhouse-client-23.4.2.11.x86\_64.rpm**

Создать пользователя в БД (пользователь clickuser с паролем clickpass).

Создать конфигурационный файл **clickuser.xml** следующей командой:

### **vi /etc/clickhouse-server/users.d/clickuser.xml**

Вставить следующие блок в файл:

```
<yandex>
   <users>
    <clickuser>
       <profile>default</profile>
        <networks>
           <ip>::/0</ip>
        </networks>
       <password>clickpass</password>
       <quota>default</quota>
    </clickuser>
   </users>
```
*</yandex>*

Внести настройки в файл конфигурации /etc/clickhouse-server/config.xml

#### **vi /etc/clickhouse-server/config.xml**

Вставить содержимое в соответствующие строки:

 *<listen\_host>::</listen\_host>*

 *<max\_thread\_pool\_size>10000</max\_thread\_pool\_size>*

 *<max\_server\_memory\_usage\_to\_ram\_ratio>1.2</max\_server\_memory\_usage \_to\_ram\_ratio>*

Внести нужную настройку выделения памяти для одного запроса в файл

/etc/clickhouse-server/users.xml (20гб):

#### **vi /etc/clickhouse-server/users.xml**

Вставить содержимое в соответствующие строки:

 $\langle$ max\_memory\_usage>20000000000</max\_memory\_usage>

Запуск сервера clickhouse-server:

#### systemctl enable clickhouse-server

#### systemctl start clickhouse-server

#### <span id="page-6-0"></span>5. Установка и настройка элементов системы «Оптимайнинг  $(Optimining)$

Скопировать дистрибутив инсталляционного пакета ProcessMiningBack.zip и

**Process-mining-front.zip B HATIKY /tmp:** 

Последовательно выполнить следующий набор команд в системной консоли:

apt-get dist-upgrade apt-get install wget apt-get install unzip apt-get install nginx apt-get install dotnet-sdk-6.0 cd/opt wget https://dl.google.com/linux/direct/google-chromestable current x86 64.rpm rpm -i google-chrome-stable\_current\_x86\_64.rpm mkdir/opt/process-mining-front mv/tmp/Process-mining-front.zip/opt/process-mining-front/ unzip /opt/process-mining-front/Process-mining-front.zip -d /opt/processmining-front/ mkdir /opt/process-mining-backnet useradd process-mining-backnet

Создать сервис process-mining-backnet следующей командой:

vi /etc/systemd/system/process-mining-backnet.service

Внести настройки в файл конфигурации: *[Unit] Description=Systematic: PM-Dotnet Service After=rc-local.service nss-user-lookup.target [Service] Type=simple ExecStart=/bin/dotnet ProcessMiningBack.dll --urls http://127.0.0.1:5030 WorkingDirectory=/opt/process-mining-backnet User=process-mining-backnet Environment=ASPNETCORE\_ENVIRONMENT=Ncc TimeoutSec=300 Restart=always RestartSec=10 StandardOutput=null StandardError=syslog SyslogIdentifier=PMDOTNET [Install] WantedBy=multi-user.target*

Выполнить последовательно команды:

**mv /tmp/ProcessMiningBack.zip /opt/process-mining-backnet/ unzip /opt/process-mining-backnet/ProcessMiningBack.zip -d /opt/processmining-backnet/**

Создать файл конфигурации appsettings.Ncc.json следующей командой:

# **vi /opt/process-mining-backnet/appsettings.Ncc.json**

Внести настройки в файл конфигурации, где {XXX} - ваши значения:

*{*

```
 "ConnectionStrings": {
     "Default": "Data Source=PM.sqlite",
     "Clickhouse": 
"Compress=False;BufferSize=65536;SocketTimeout=10000;CheckCompressedH
ash=False;Encrypt=false;Compressor=lz4;Host={XXX};Port=8123;Database=
default"
```

```
 },
   "Logging": {
      "LogLevel": {
        "Default": "Information",
        "Microsoft": "Warning",
        "Microsoft.Hosting.Lifetime": "Information"
     }
   },
   "AllowedHosts": "*"
}
```
Выполнить последовательно команды:

**chown -R process-mining-backnet:process-mining-backnet /opt/processmining-backnet/ systemctl enable process-mining-backnet systemctl start process-mining-backnet**

#### <span id="page-8-0"></span>**6. Настройка nginx**

После установки компонента nginx, произведенной командой **apt-get install nginx**, создать файл конфигурации process-mining.conf, следующими командами:

#### **vi /etc/nginx/conf.d/process-mining.conf**

Внести настройки в файл конфигурации, где {XXX} - DNS-имя машины: server {

```
80:
    listen
    server name {XXX}:
  location / f/opt/process-mining-front;
    rootindex index.html;
    try_files $uri $uri//index.html:
       # This will allow you to refresh page in your angular app. Which will not
give error 404.
    client\_max\_body\_size 1G;
  \frac{1}{2}location /api \{proxy_redirect
                           \partial fproxy pass header
                              Server:
    proxy_set_header
                             X-Real-IP $remote addr;
                             X-Forwarded-For $proxy_add_x_forwarded_for;
    proxy set header
    proxy_set_header
                             X-Scheme $scheme:
    proxy_set_header
                             Host $http host;
    proxy set header
                             X-NginX-Proxy true;
    #for websockets
    proxy_http_version
                              1.1:
    proxy_set_header
                              Upgrade $http_upgrade;
    proxy_set_header
                             Connection "upgrade";
                           http://127.0.0.1:5030;proxy_pass
 \overline{f}
```
Запустить сервис Nginx следующими командами:

#### systemctl enable nginx

systemctl start nginx

#### <span id="page-9-0"></span>7. Дополнительные настройки при установке компонентов

- 1. Во время установки необходимо в appsettings прописать доступ к PostgreSQL, при не определении данной настройки будет использоваться встроенная БД SQLight.
- 2. Во время установки необходимо настроить на сервере очистку директории

\$TMPDIR, так как туда будут загружаться все импортируемые файлы и директория должна систематически очищаться.

# <span id="page-10-0"></span>8. Конфигурационные параметры системы

Параметры настройки системы представлены в таблице:

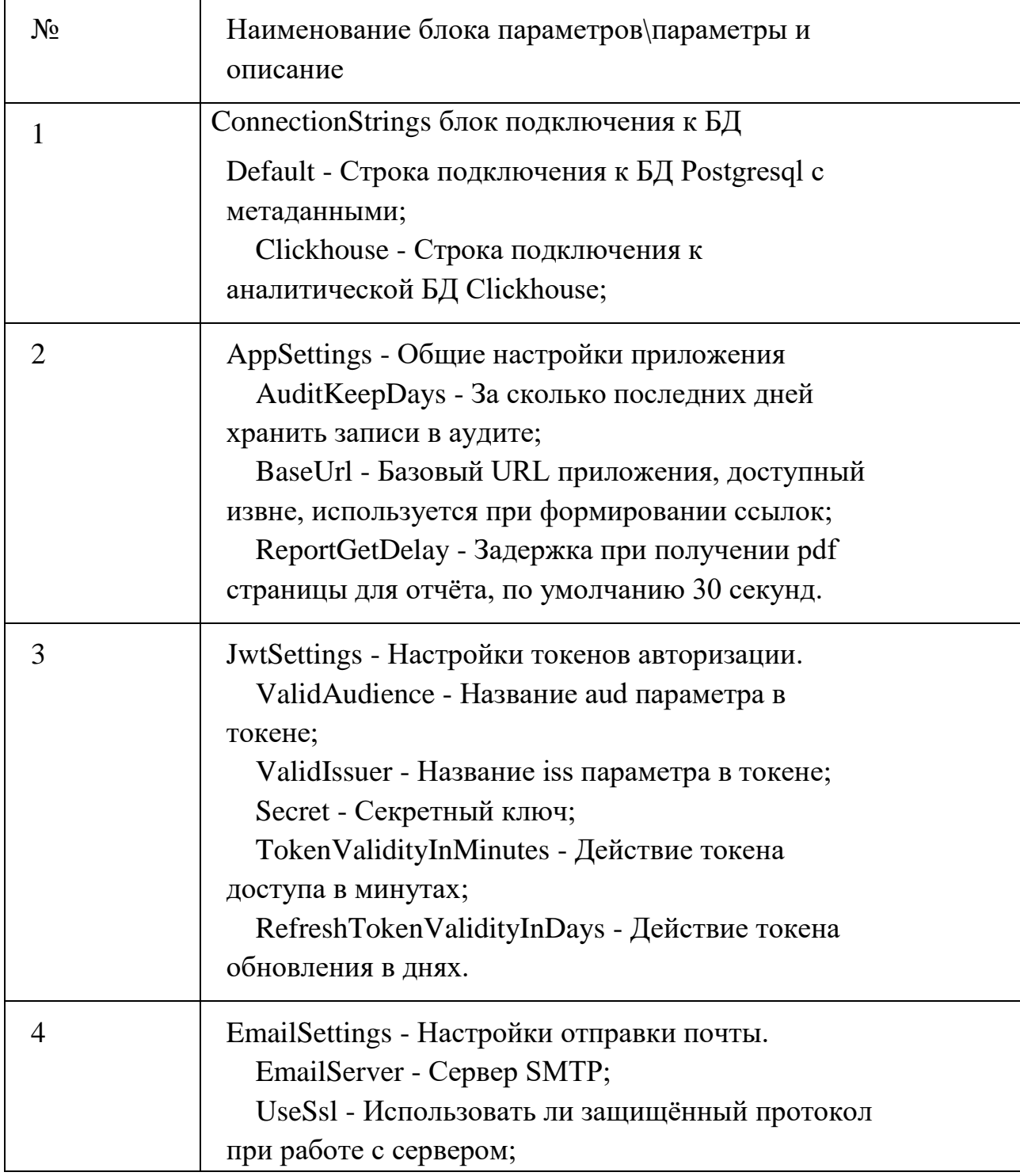

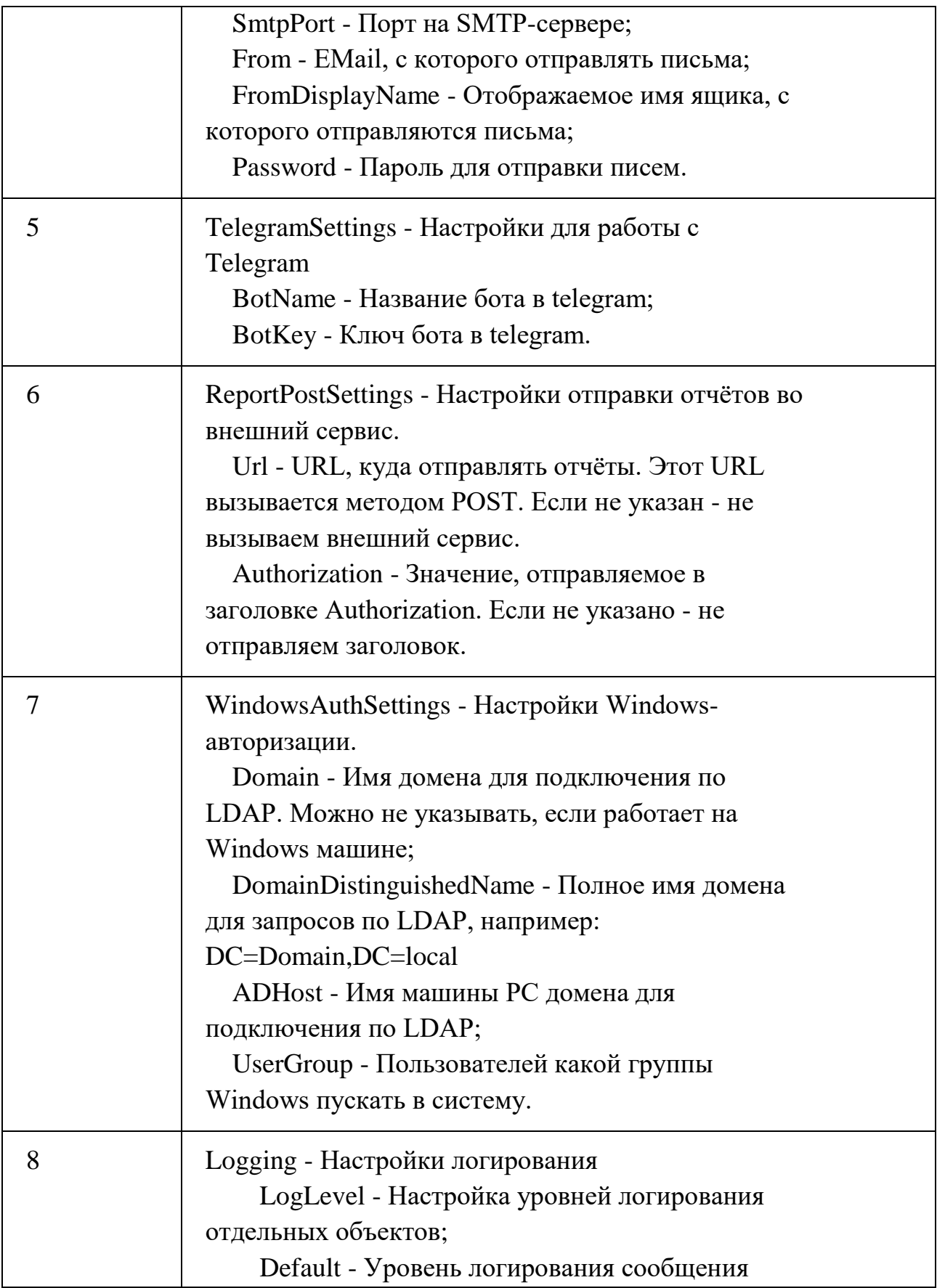

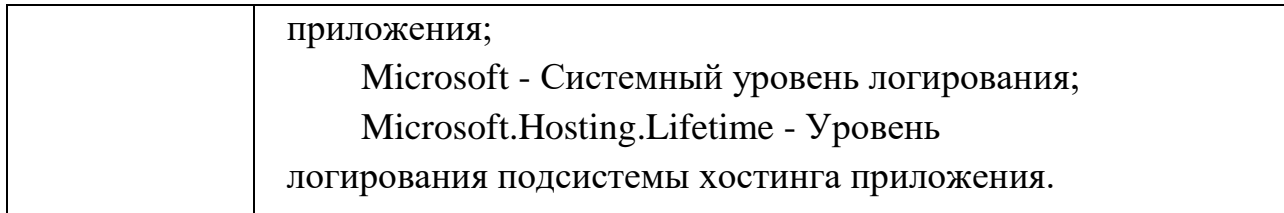

### <span id="page-12-0"></span>**9. Работы по техническому обслуживанию системы**

- 1. Регулярные работы по созданию резервных копий серверов с БД и бизнеслогикой продуктивного контура.
- 2. Настройка и осуществление мониторинга ключевых параметров инфраструктуры (место на файловой системе, загрузка процессоров и т.д.) обеспечивающий функционирование Системы.